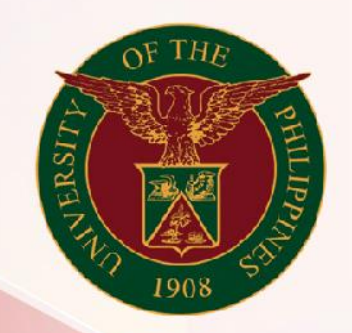

## University of the Philippines

# **SPCMIS**

**Supplies, Procurement, and Campus Management Information System** 

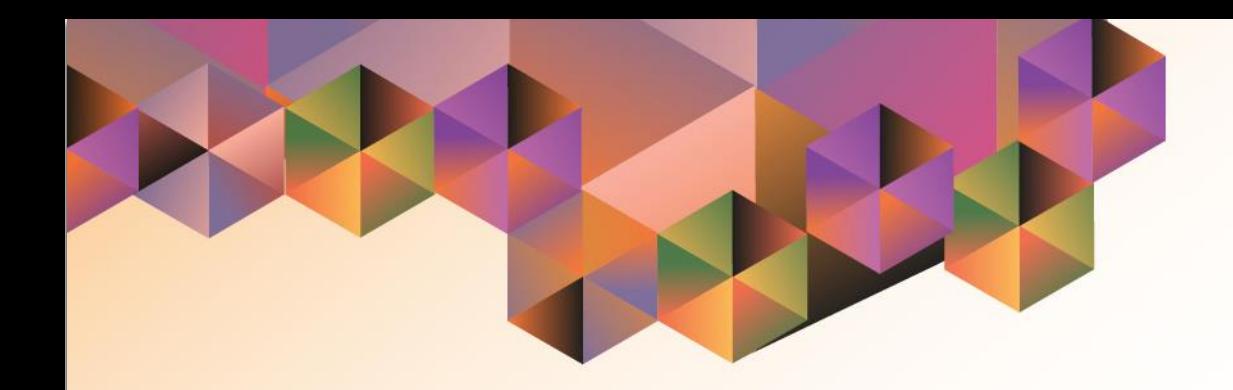

# GENERATION OF UP NOTICE TO PROCEED

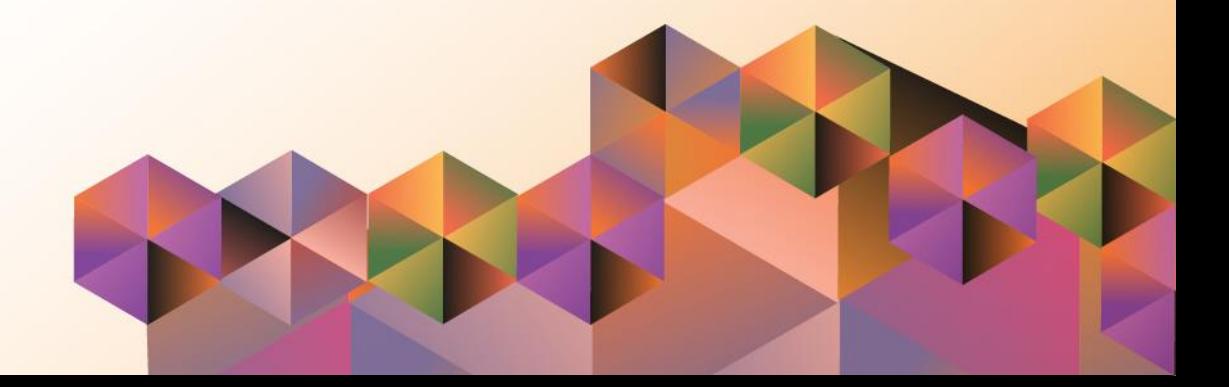

## **SPCMIS User Manual** *Purchasing*

Author: Mico Alfred Puño Creation Date: 22 September 2021 Last Updated: 22 September 2021 Document Ref: SPCMIS User Manual – Generation of UP Notice to Proceed Version: 1.0

### **1. DOCUMENT CONTROL**

#### **1.1 Change Record**

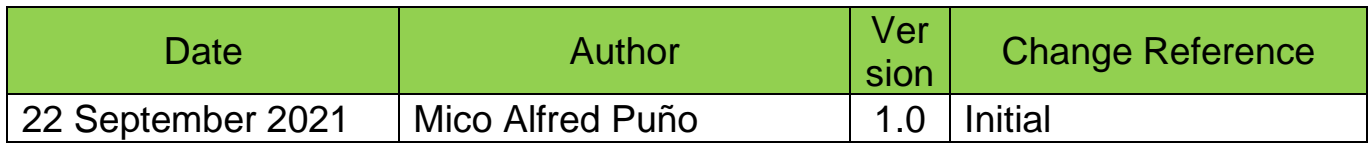

#### **2. Description**

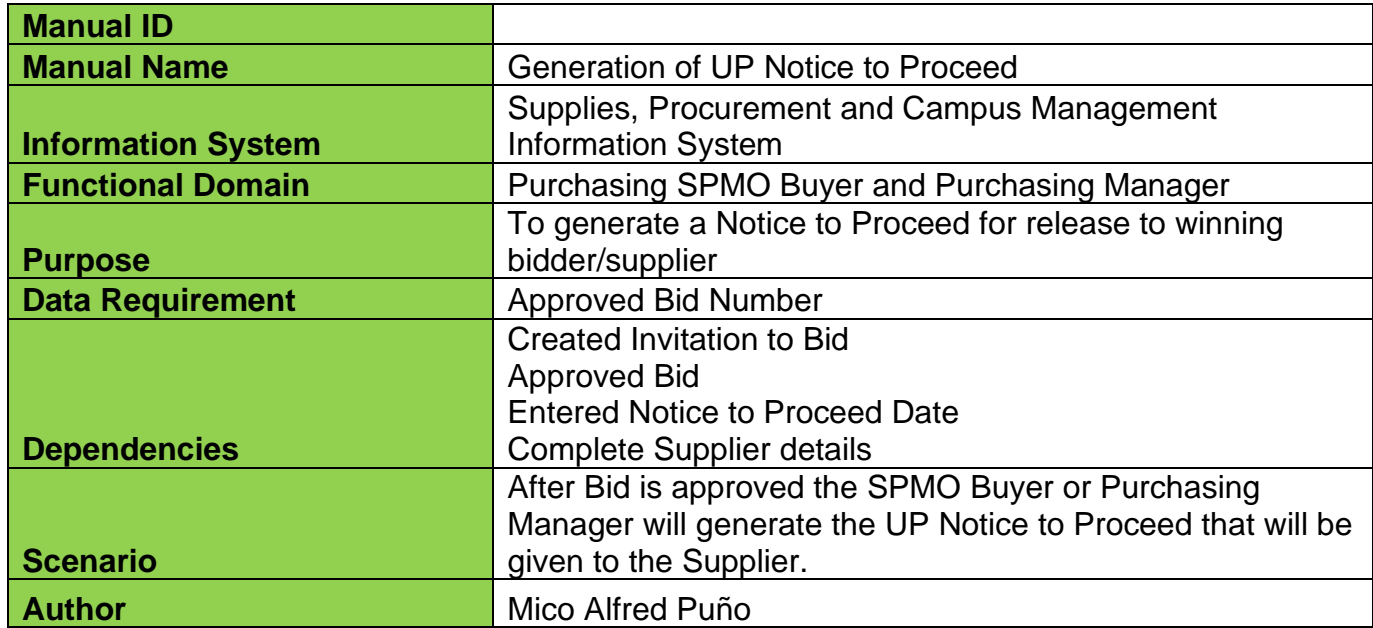

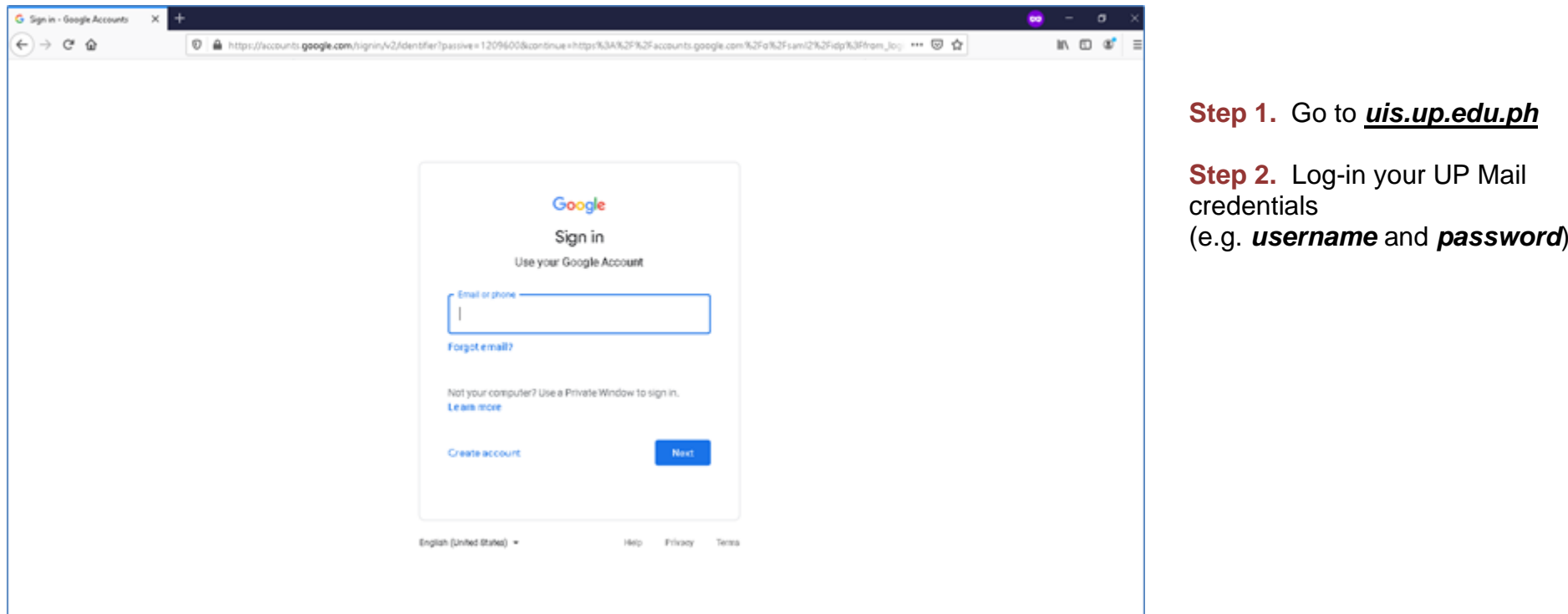

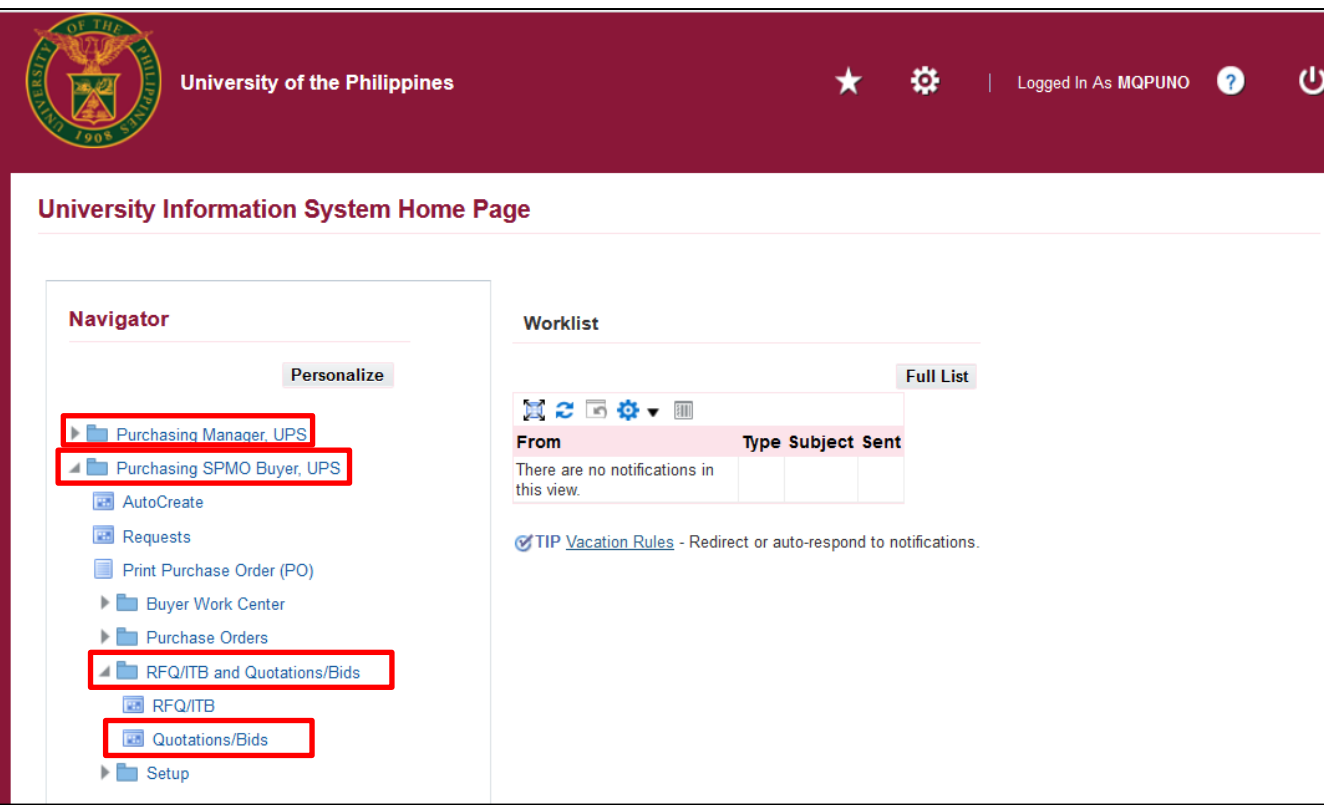

**Step 3.** On the homepage, select

*Purchasing SPMO Buyer, <CU>* or *Purchasing Unit Buyer, <CU>*

Navigate to *RFQ/ITB and Quotations/Bids > Quotations/Bids.*

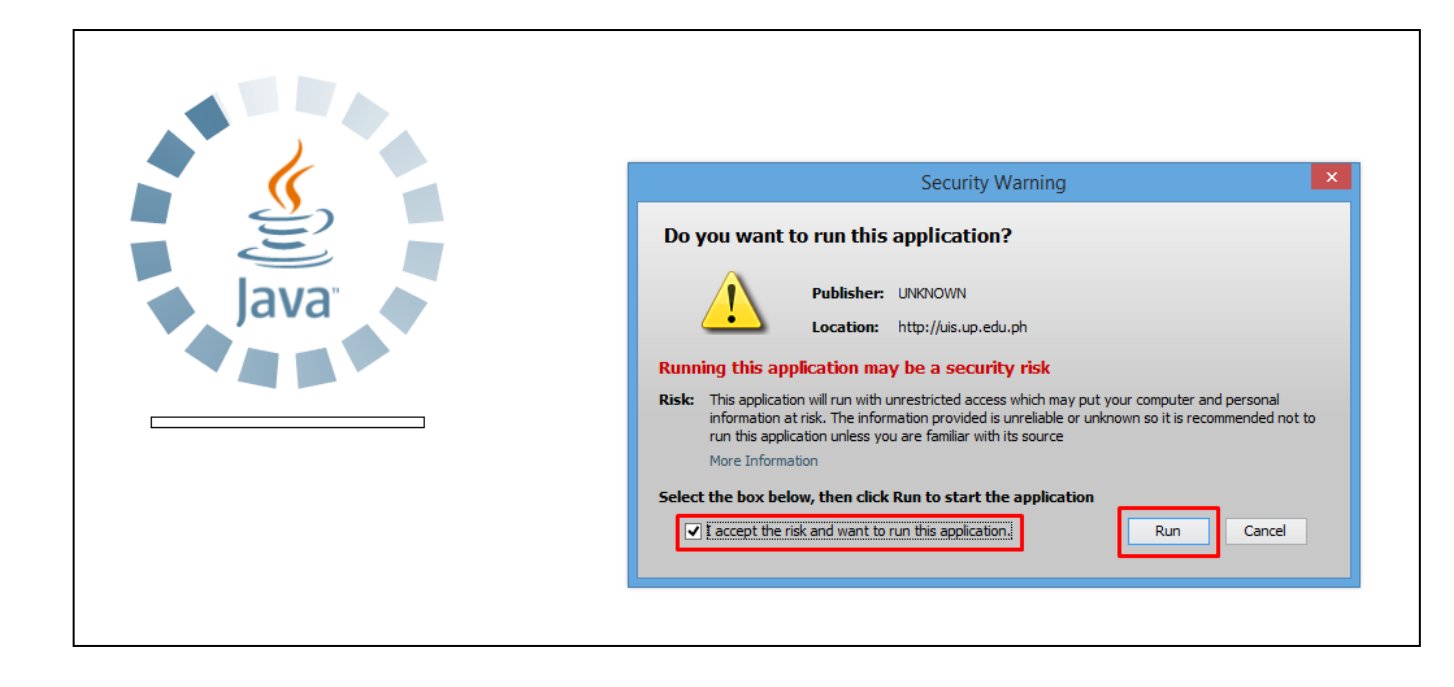

**Step 4.** Java application will launch with *Security Warning***,** tick the checkbox and click *Run.*

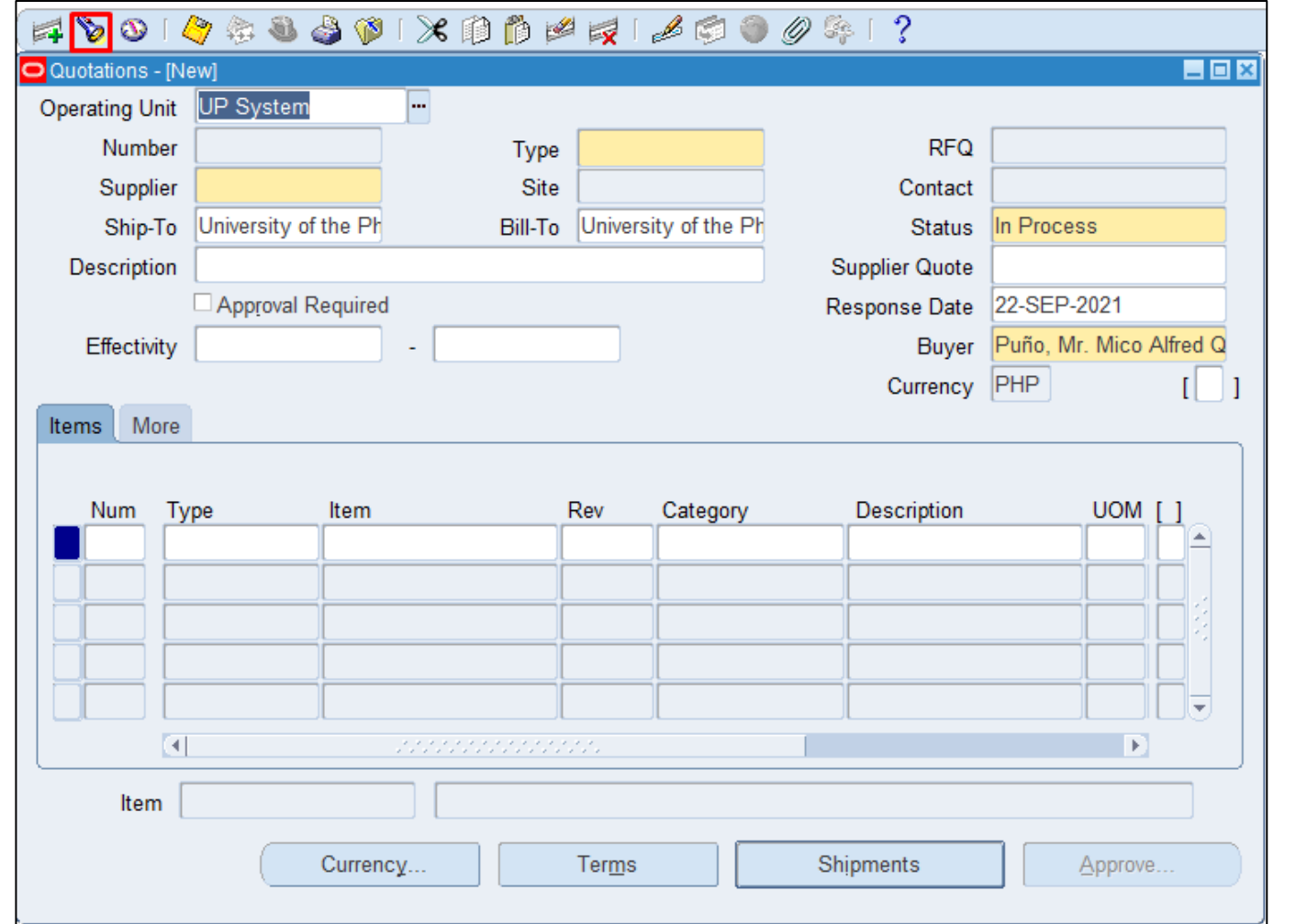

Click, *Find*.

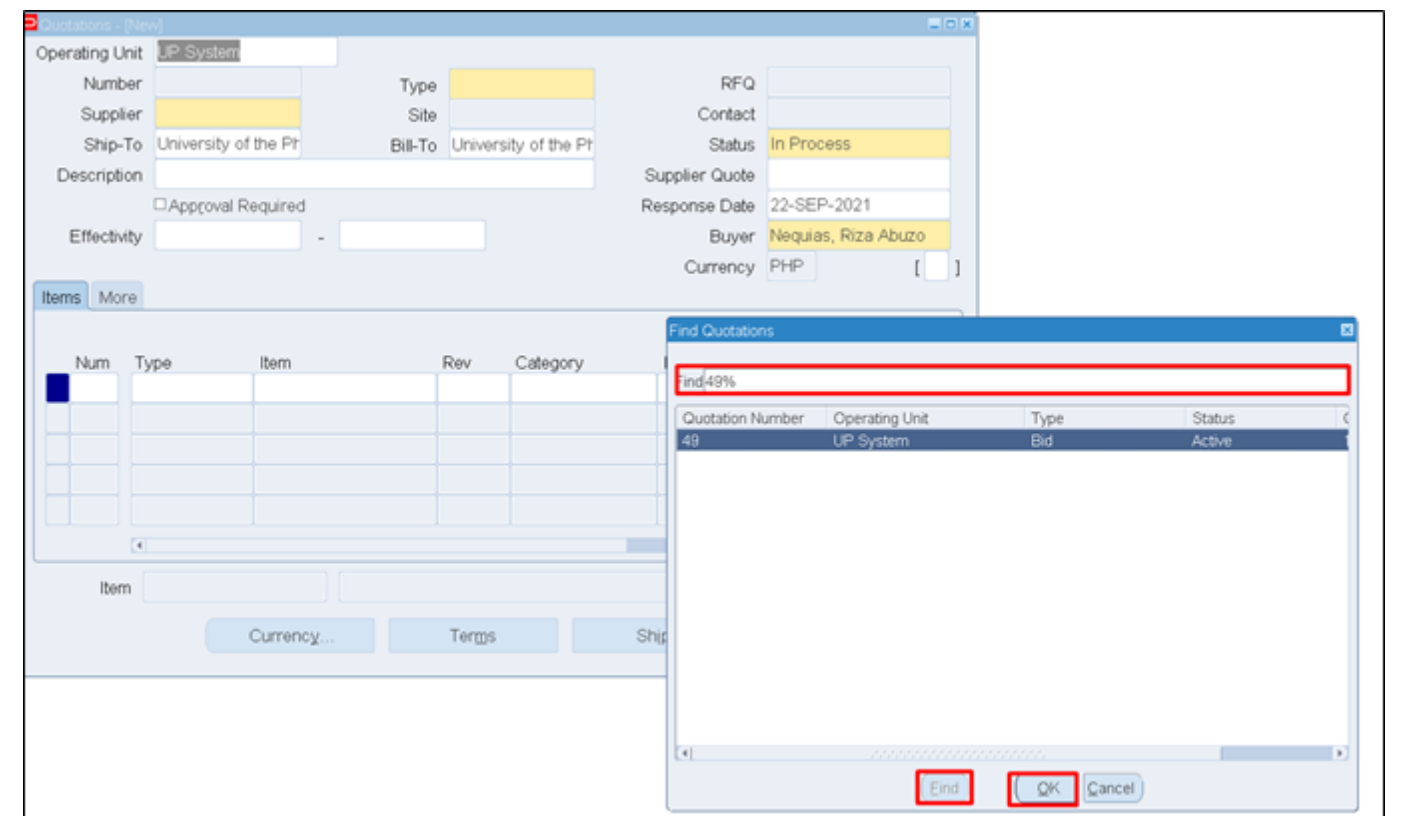

**Step 6.** On the *Find Quotations window*, enter the *Bid number* or *'%'* (wildcard character).

Then, click *Find* and select the Bid Number from the list.

Click *OK.*

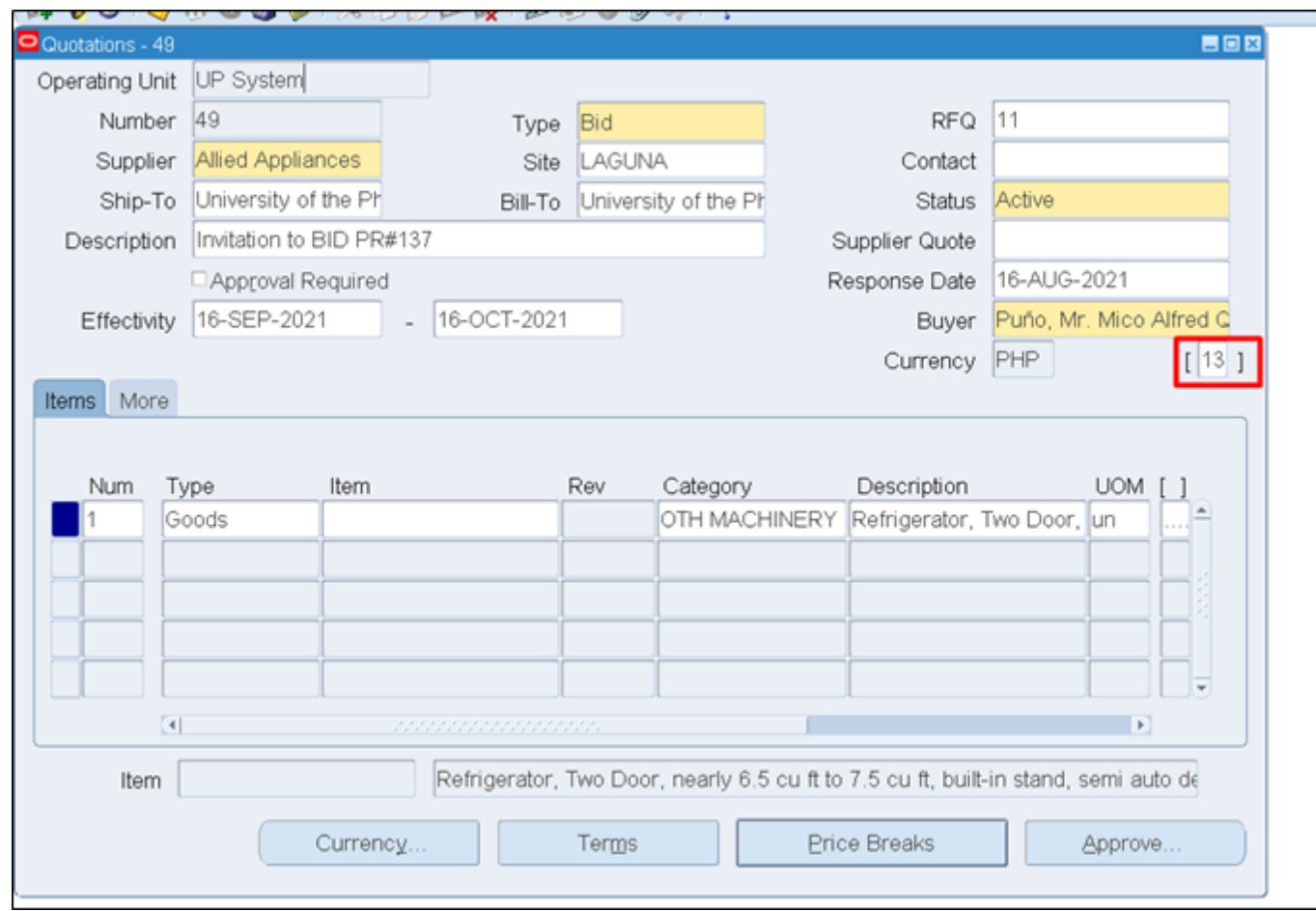

**Step 7.** On the *Quotations* Header, click on the *Others* field.

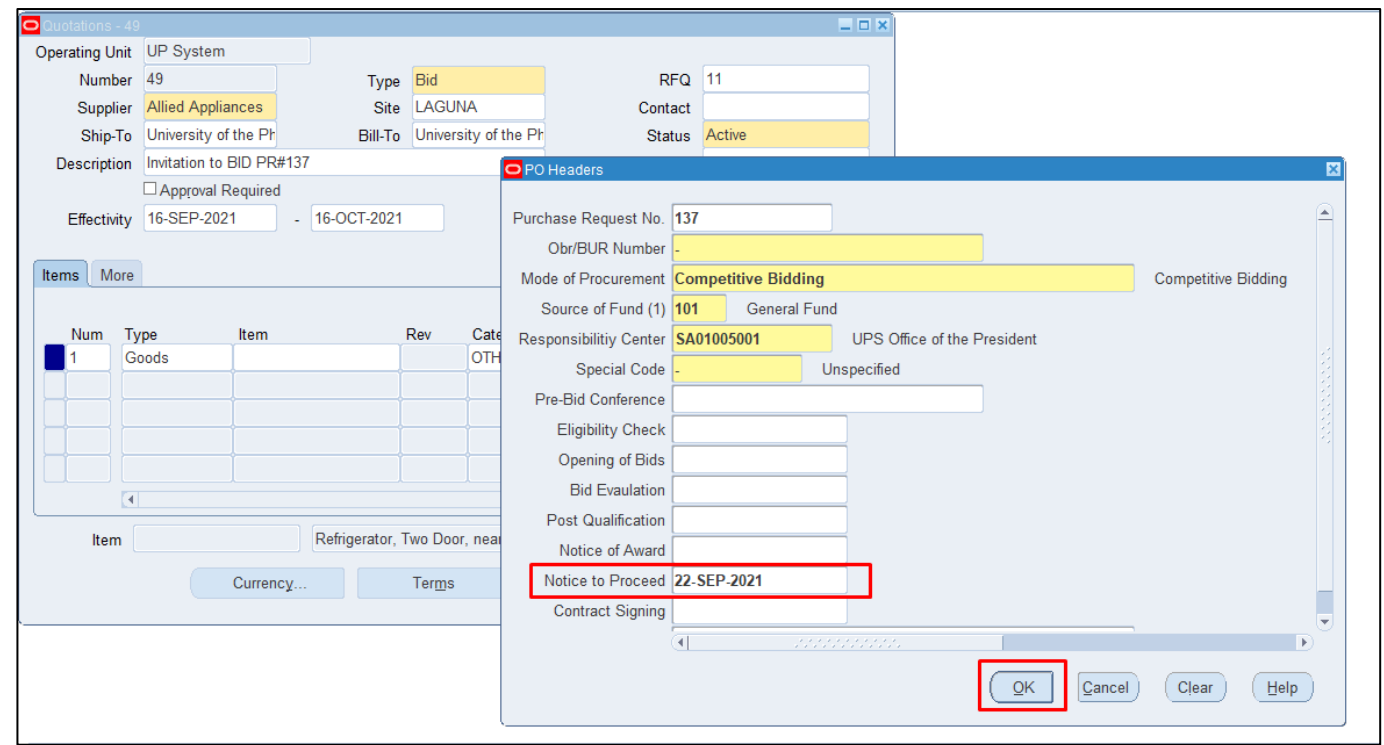

**Step 8.** *PO Headers* window will appear.

Enter the *Notice to Proceed* date.

Then, click *OK.*

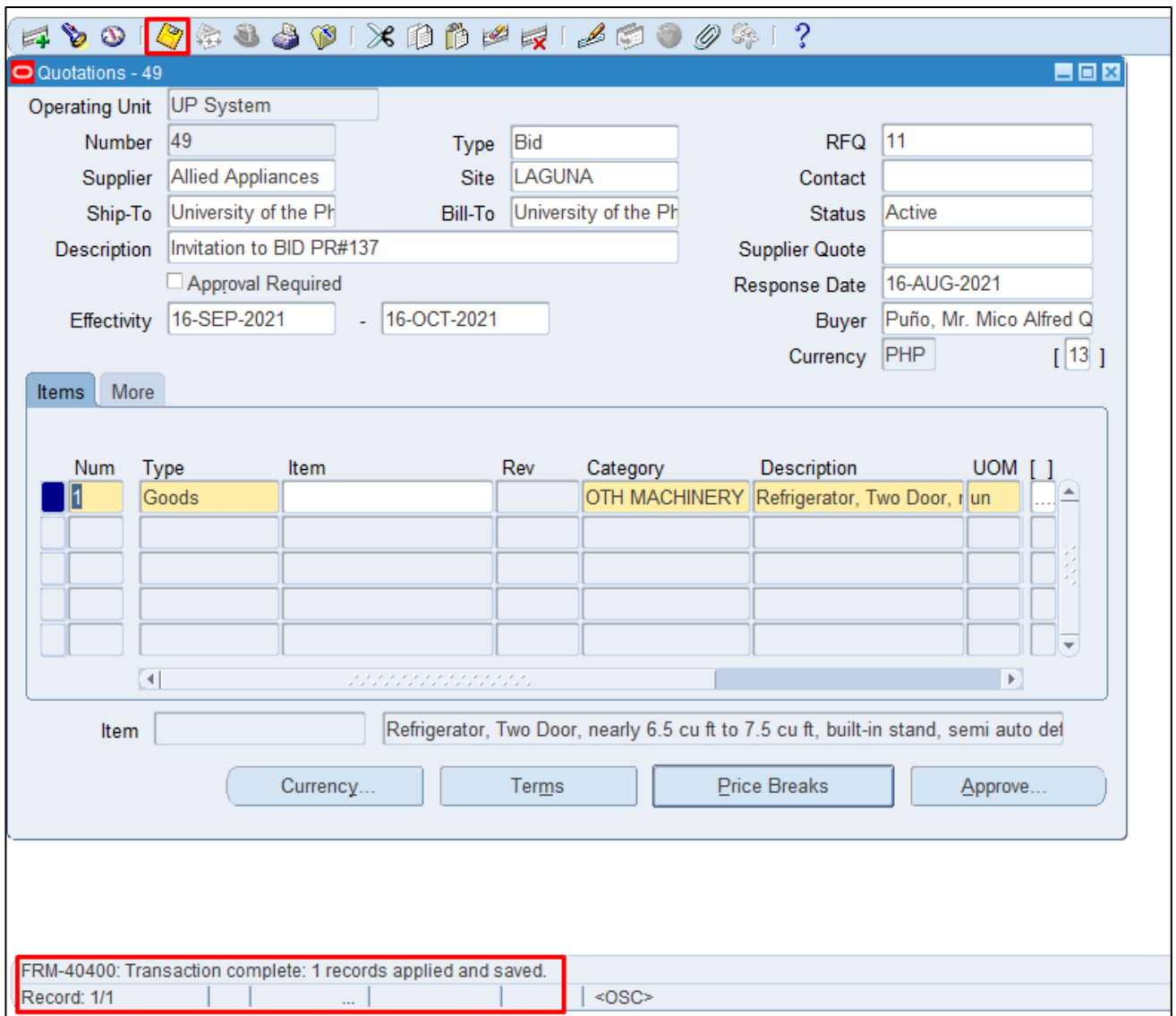

**Step 9.** Click *Save.*

Confirmation will appear at the bottom of the window.

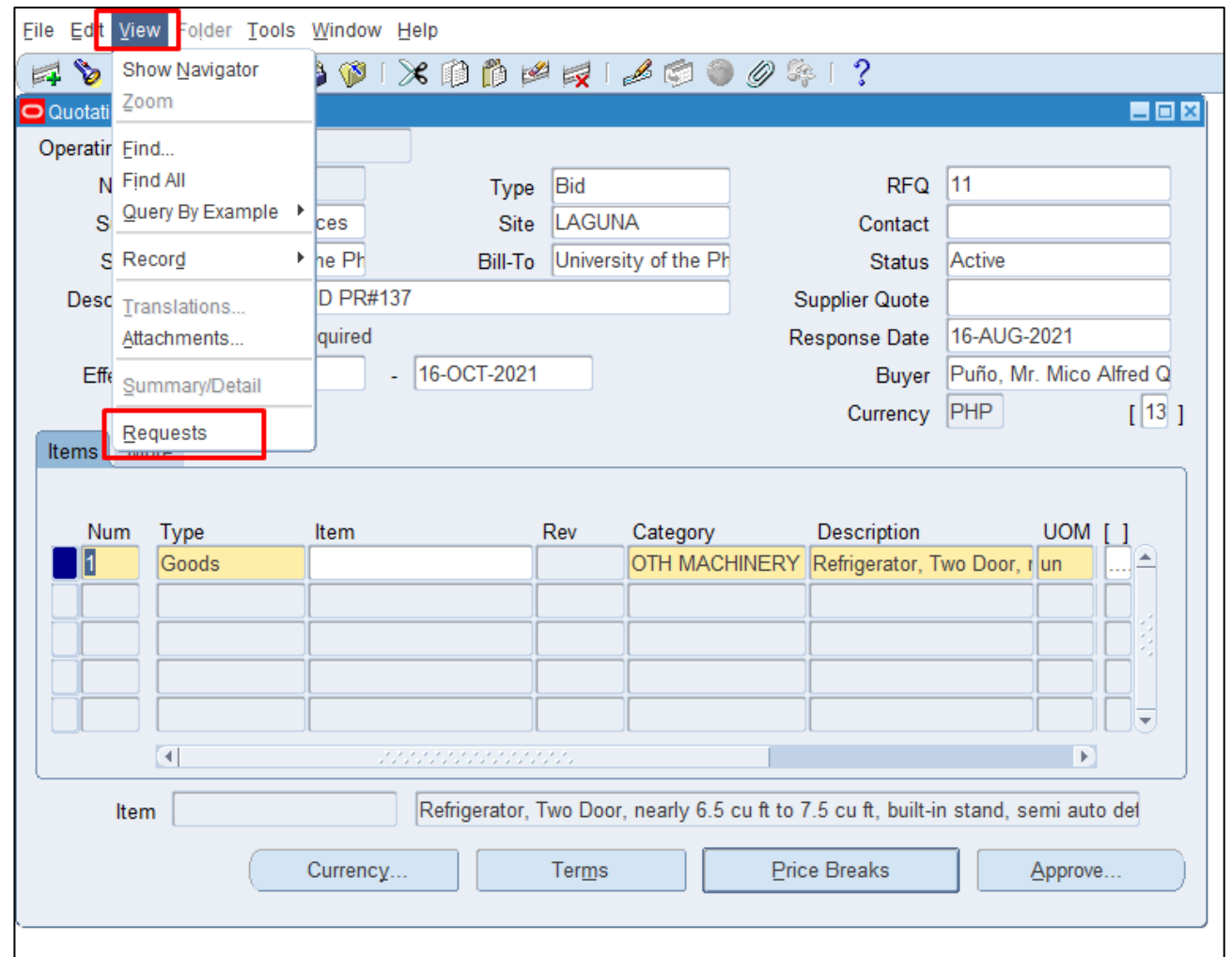

**Step 10.** Click *View.*

Then, click *Requests.*

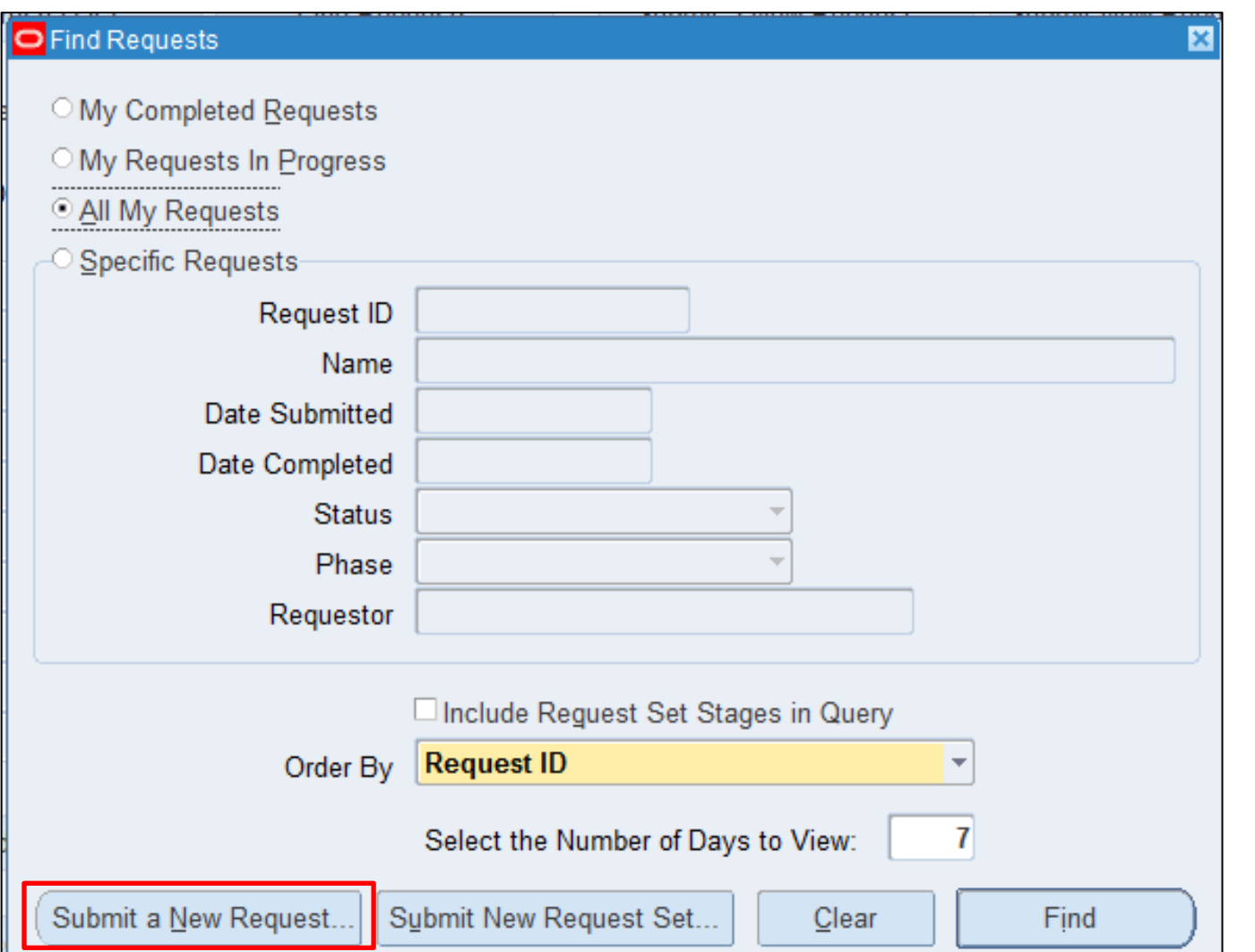

**Step 11.** *Find Requests* window will pop up.

Click *Submit a New Request.*

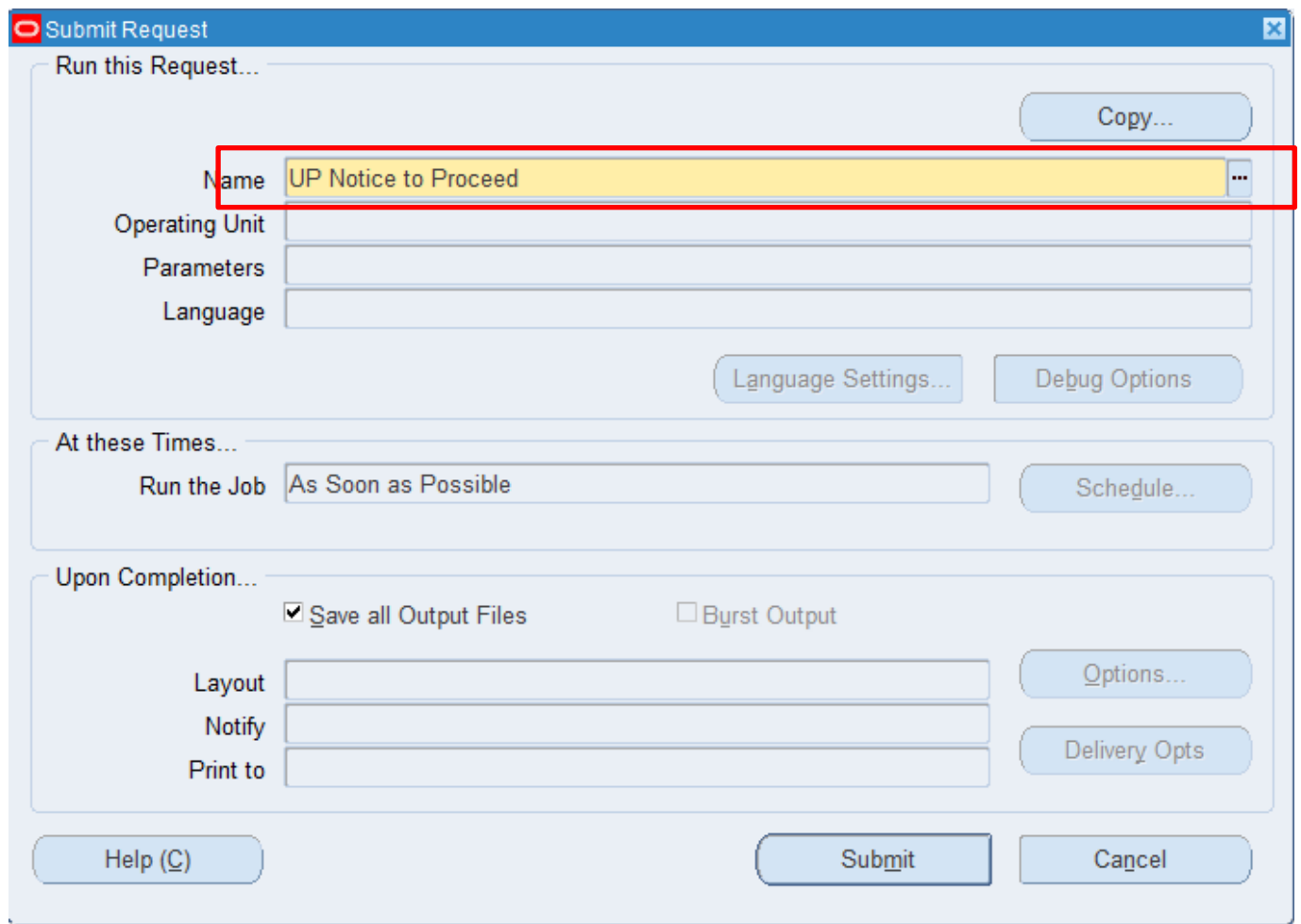

**Step 12.** On the *Name* Field, click the *ellipsis (...)* to search the *UP Notice to Proceed.*

You may type *UP%* then press *Tab* button on your keyboard and select *UP Notice to Proceed* from the list.

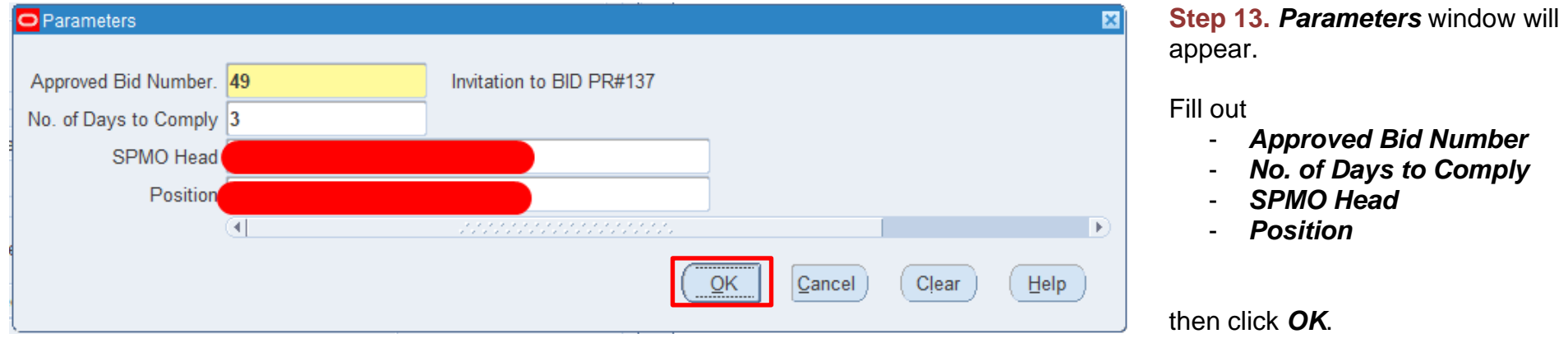

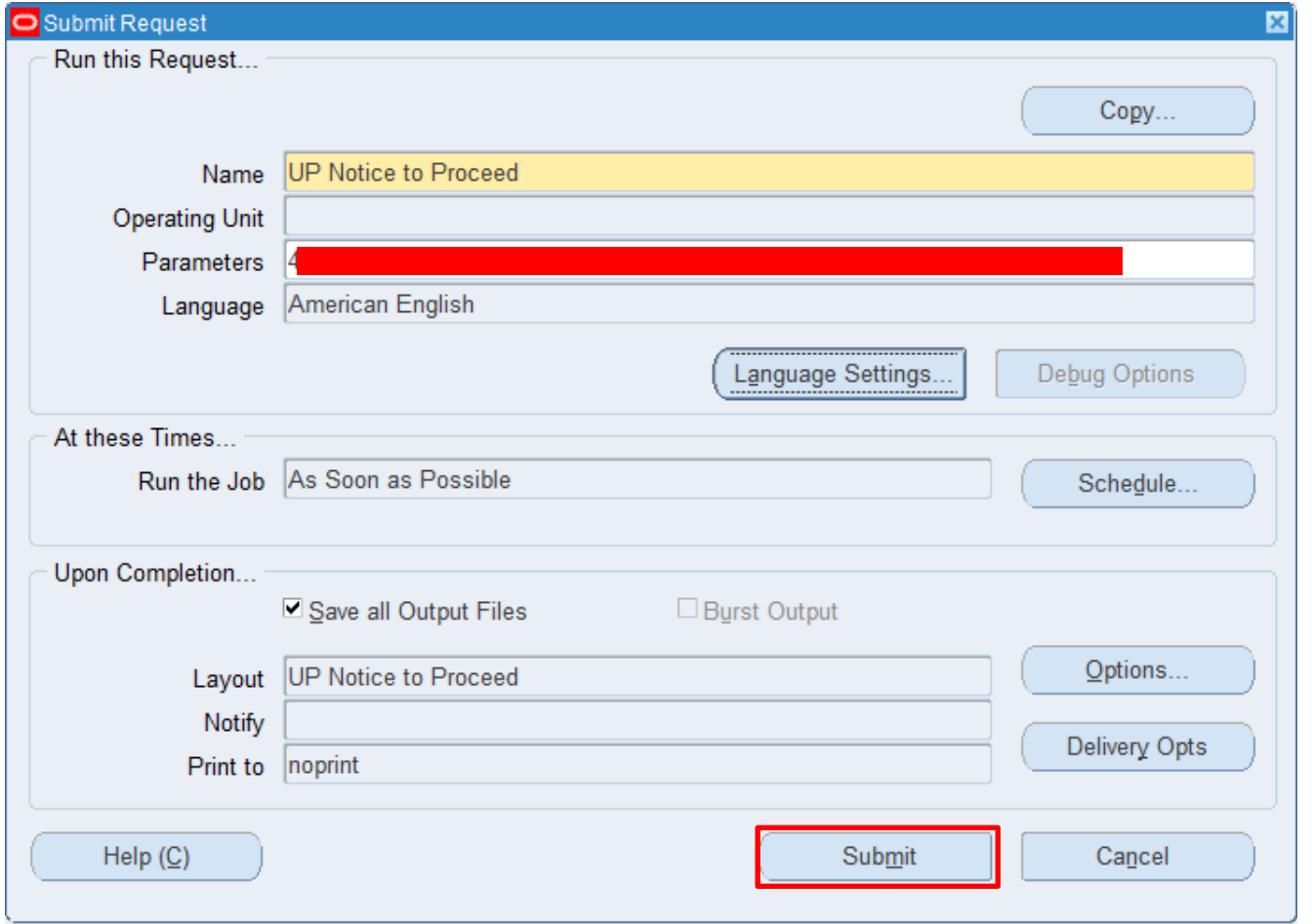

**Step 13.** You will be redirected back to the *Submit Request* window*,*  click *Submit.*

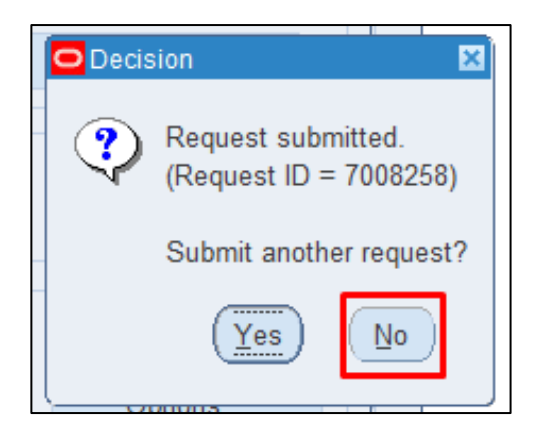

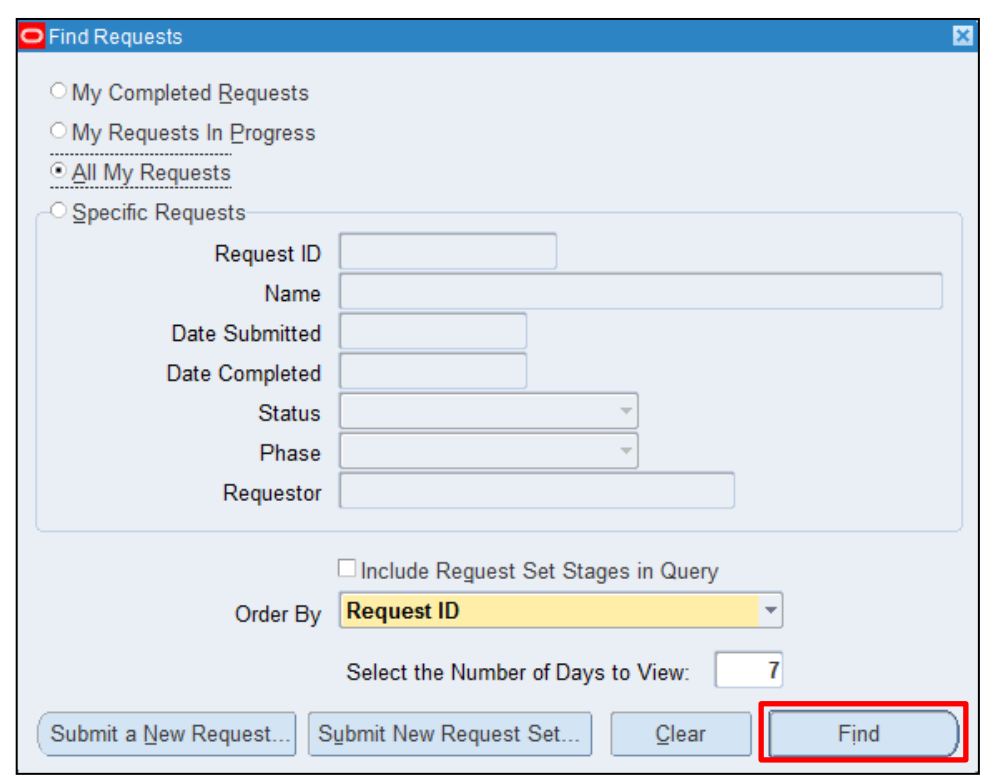

**Step 14.** On the decision to submit another request, click *No*.

**Step 15.** On the *Find Requests* window, click *Find.*

#### Generation of UP Notice to Proceed

File Ref: ITDC-SPCMIS-Generation-of-UP-Notice-To-Proceed–22 September 2021 (ver.1.0)

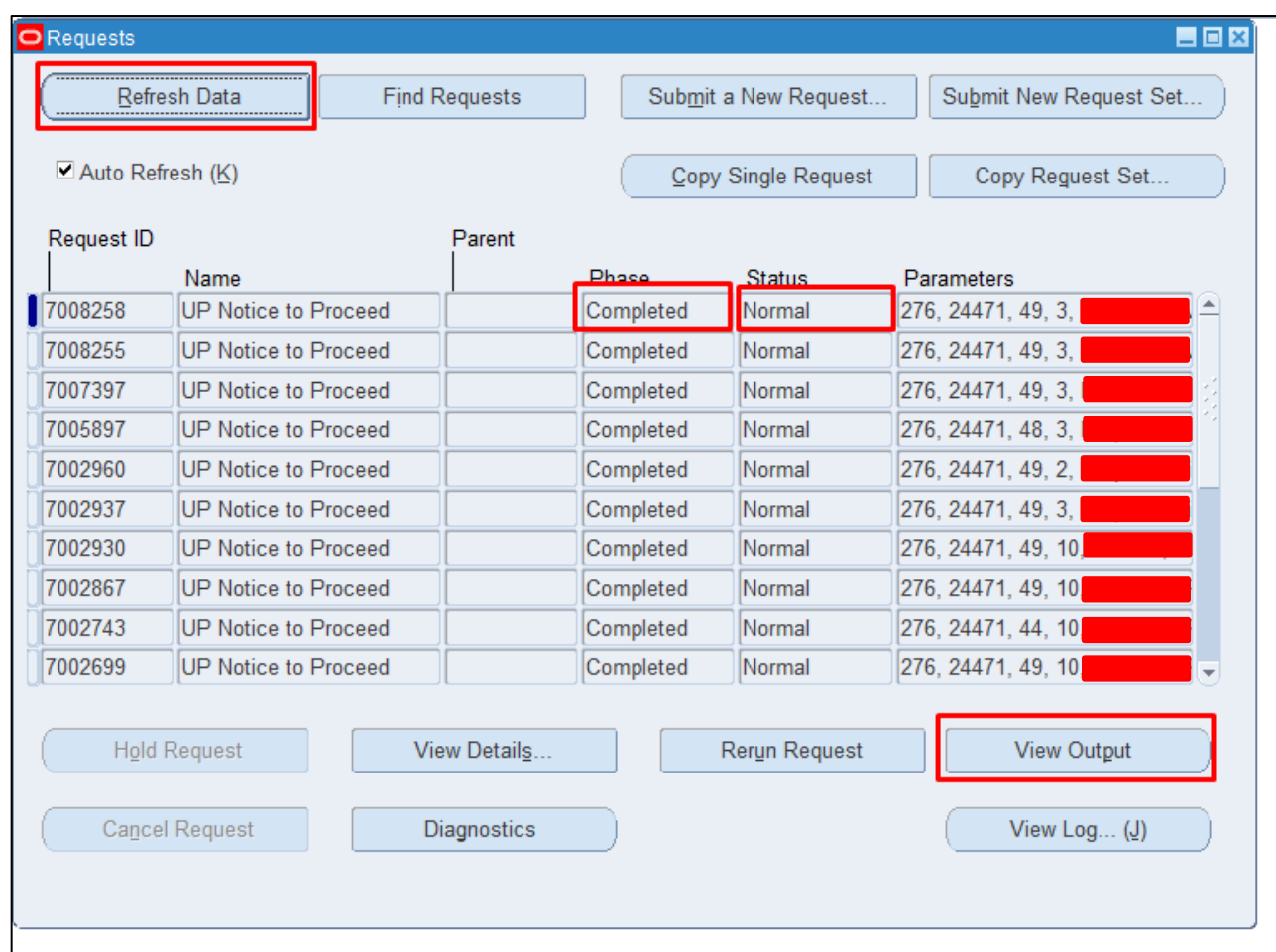

**Step 16.** The *Requests* window will appear. Click *Refresh Data* until the **Phase becomes Completed and** Status, *Normal.*

Then, click *View Output*.

#### **Expected Result:**

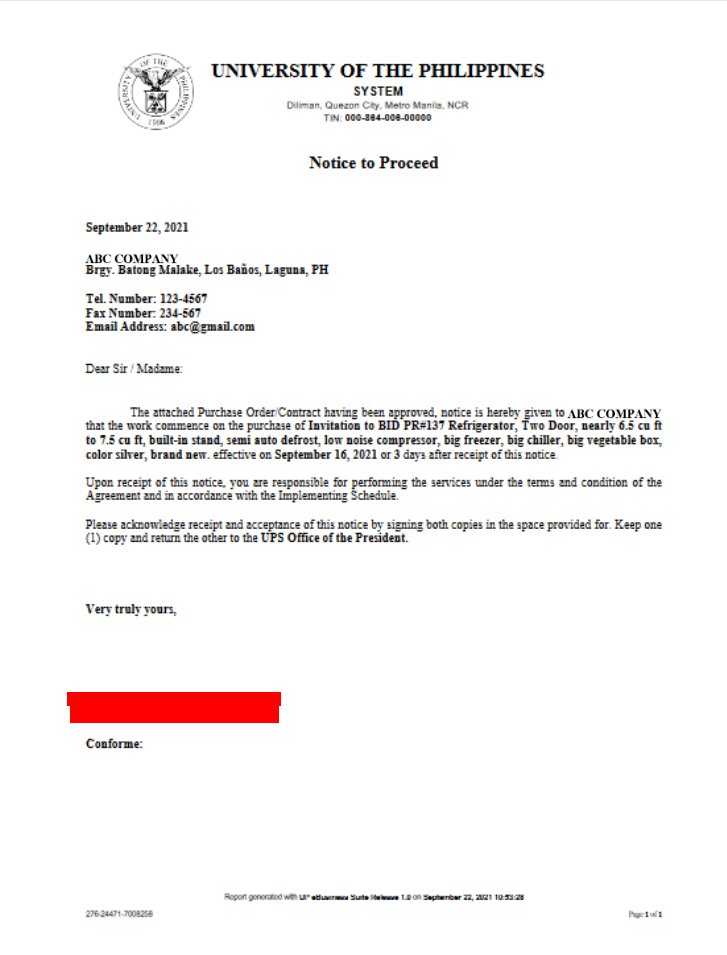

DISCLAMER: The screenshots in this document are for illustration purpose only and may not be the same as the final user interface.